# Releasemanagement mit Telelogic Focal Point

Stefan Dürrenberger

Institut für Informatik, Universität Zürich, Binzmühlestrasse 14 CH-8050 Zürich Switzerland sd@pm7.ch

Abstract. In diesem Paper wird die softwaregestützte Releaseplanung anhand von Telelogic Focal Point erprobt. Telelogic Focal Point ist eine Software zur Verwaltung von Produktinformationen und Anforderungen. Im ersten Teil dieses Papers wird auf die Anforderungsverwaltung mit einem Fokus auf die Releaseplanung eingegangen, wobei fortlaufend Ansprüche an eine Software formuliert werden, welche zur Releaseplanung eingesetzt werden soll. In einem zweiten Teil wird Focal Point anhand eines Beispiels aus der Praxis darauf untersucht, ob die aufgestellten Ansprüche erfüllt werden können.

Key words: Focal Point, Telelogic, Anforderungsverwaltung, Priorisierung, AHP, Releaseplanung

## 1 Einführung

Die Verwaltung von Anforderungen eines Softwareprojektes stellt eine hohe Herausforderung dar. Die Vielzahl der Anforderungen, der Einfluss verschiedener Akteure (z.B. Projektleiter, Kunde usw.) und insbesondere die Wichtigkeit der Entscheidungen in der Releaseplanung bedürfen einer soliden Organisation der Daten und Entscheidungsvorgänge. Es liegt nahe, für diese Aufgabe eine Softwarelösung zu zuziehen, um die Abwicklung der Anforderungsverwaltung zu kontrollieren. Telelogic Focal Point ist ein verbreitetes Werkzeug in dieser Kategorie und soll im Folgenden näher betrachtet werden.

Das Paper ist in drei Teile gegliedert. In einem ersten Teil wird auf die Anforderungsverwaltung mit einem besonderen Fokus auf die Releaseplanung eingegangen. Dafür werden grundlegende Strategien und Verfahren der Releaseplanung erläutert und fortlaufend Ansprüche an eine Software formuliert, welche den Prozess unterstützen soll. Es wird insbesondere auf die Bereiche Lebenszyklus, Priorisierung, Releaseplanung, Traceability und Implementationskontrolle eingegangen. Anhand dieser im ersten Teil aufgestellten Ansprüche wird in einem zweiten Teil die Anwendung von Telelogic Focal Point auf ein reales Softwareprojekt analysiert. Die Ansprüche werden einzeln ausgewertet und Teleogic

Focal Point auf deren Erfüllung überprüft. Zum Schluss soll anhand der Analyse beurteilt werden können, inwiefern Telelogic Focal Point für die Releaseplanung eines Softwareprojektes eingesetzt werden kann und in welchen Bereichen Schwachstellen zu finden sind.

# 2 Anforderungsverwaltung

### 2.1 Lebenszyklus von Anforderungen

Typischerweise durchlaufen Anforderungen einen Zyklus von Zuständen, welche je nach Projekt unterschiedlich definiert und ausgeprägt sind. Im allgemeinen beginnt der Lebenslauf einer Anforderung in der Erhebungsphase, in welcher Anforderungen ermittelt und spezifiziert werden. In einer weiteren Phase werden die Anforderungen analysiert und über deren Aufnahme ins Projekt entschieden. Meist können aber aus Zeit- oder Kostengründen nicht alle Anforderungen umgesetzt werden und nicht alle umzusetzenden Anforderungen werden schon von Anfang an implementiert. Aus diesem Grund ist die Auswahl der Anforderungen für das gesamte Projekt und auch für jedes einzelne Release ein fundamentaler Vorgang für den Erfolg des Projektes [2]. Dieser Priorisierungsvorgang entscheidet darüber, zu welchem Zeitpunkt die Anforderung in den Zustand der Implementierung übergeht. Ist die Implementierung abgeschlossen folgt eine Testphase und bei Erfolg kann die Anforderung als Abgeschlossen bezeichnet werden. Abhängigkeiten zwischen den Anforderungen können einen Einfluss auf die Implementierungsreihenfolge haben, falls eine Anforderung die Grundlage zur Implementierung einer weiteren liefert.

Zuzufügen ist, dass dieser Vorgang keineswegs linear ist, sondern in jedem Stadium der Anforderung noch Änderungen auftreten können und selbst nach erfolgreichem Testen die Anforderung wieder geändert werden kann und erneut die Phase der Implementierung usw. durchlaufen muss. Verschiedene Akteure sind beteiligt und verschiedene Sichtweisen müssen in das Projekt integriert werden.

Daraus ergeben sich folgende Ansprüche an die Software:

- 1.1 Erfassen von Anforderungen
- 1.2 Erfassen von Abhängigkeiten zwischen Anforderungen
- 1.3 Erfassen der Phase im Lebenszyklus, in der sich die Anforderung befindet

### 2.2 Priorisierung von Anforderungen und Releaseplanung

Wie schon zuvor erwähnt, stellt die Priorisierung von Anforderungen eine grosse Herausforderung dar. Herausfordernd kann bereits eine hohe Anzahl von erfassten Anforderungen sein. Zusätzlich wird die Komplexität erhöht durch mehrere Kriterien, anhand derer die Anforderungen bewertet werden sollen und durch die Beteiligung verschiedener Akteure und Interessensgruppen, welche wiederum Kriterien unterschiedlich gewichten. Durch den Prozess der Priorisierung wird eine Skala erstellt, auf der die Wichtigkeit der Anforderungen unter Einbezug und Gewichtung mehrerer Kriterien und Akteure erfasst ist. Aus dieser Skala lässt sich ableiten, welche Anforderungen überhaupt umgesetzt werden sollen, beziehungsweise ist es möglich, aus der Skala die wichtigsten Anforderungen für das nächste Release herauszulesen.

Kriterien für die Priorisierung können von Projekt zu Projekt variieren, die geläufigsten sind aber importance (Wichtigkeit), penalty (Nachteil/Strafe), cost (Kosten), time (Zeitaufwand) und risk (Risiko)[2]. Weitere Kriterien sollten nach Bedarf kreiert werden. Nicht jedes Kriterium muss die gleiche Gewichtung erhalten. So ist es möglich, z.B. Kosten stärker zu gewichten als Risiken. Auch diese Entscheidungen sollten Projektspezifisch gefällt werden.

Zur Durchführung der Priorisierung sind verschiedene Verfahren bekannt, unter anderem der Analytical Hierarchy Process (AHP), 100-Dollar-Test, Numerical Assignment, Ranking, Top Ten oder das Planning Game. Jede dieser Techniken hat Vor- und Nachteile [2], auf welche an dieser Stelle nicht vertieft eingegangen werden kann. Insbesondere unterscheiden sich die Verfahren durch die Granularität und somit auch durch den Diskussionsbedarf der Ergebnisse. Durch ein Numerical Assignment werden die Anforderungen typischerweise lediglich in verschiedene Gruppen eingeteilt (z.B. Kritisch, Standard, Optional), was einerseits zu einer flachen Hierarchie zwischen den Anforderungen führt und andererseits zu einem hohen Diskussionsbedarf führen kann, wenn Meinungen von mehreren Akteuren in die Gruppenbildung einfliessen sollen. Diese Probleme werden durch statistische Verfahren wie AHP gelöst, welche durch paarweise Vergleiche der Anforderungen eine feinere Auswertung ermöglichen. Die Ergebnisse können auf einer Intervallskala dargestellt werden und mehrere Akteure und Bewertungskriterien können problemlos mit einbezogen werden. Im Gegensatz zu den meisten anderen Verfahren, kann dieses Vorgehen aber wegen der hohen Komplexität nicht mehr manuell mit Papier und Bleistift vorgenommen werden. Die anderen hier erwähnten Verfahren liegen in ihrer Granularität und Einfachheit zwischen diesen beiden Verfahren. Der Entscheid, welches Verfahren angewandt wird, hängt somit auch davon ab, inwiefern im Projektteam vermehrt auf persönliche Kommunikation (Verfahren mit hohem Diskussionsbedarf) oder eher auf statistische Methoden gesetzt wird.

In einem Vergleich zwischen AHP bzw. dem Paarweisen Vergleich und einer anderen Methode, dem Planning Game, konnte festgestellt werden, dass der Paarweise Vergleich vor allem wegen den mathematischen Auswertungsmethoden nur Softwaregestützt sinnvoll ist. Dann aber wurde die Methode als einfach Benutzbar eingestuft und auch der Zeitaufwand war in einem akzeptablen Rahmen, besser sogar als beim Planning Game, was allerdings wahrscheinlich stark vom Projekt abhängt[4]. Ein weiterer Vorteil von AHP/Paarweisem Vergleich ist, dass sich die Methode von mehreren Akteuren zeitlich und räumlich verteilt durchführen lässt und dafür keine Sitzung mit allen Beteiligten arrangiert werden muss.

Die Priorisierung wird nicht nur für das Gesamtprojekt durchgeführt, sondern wird auch für die Releaseplanung angewendet. Da nicht alle Anforderungen zur gleichen Zeit implementiert werden können, wird das Projekt in mehrere Releases aufgeteilt, welche sich idealerweise auf bestimmte Bereiche des Projekts konzentrieren. Die Gewichtung der Kriterien und Akteure in der Priorisierung kann durchaus für verschiedene Releases variieren, wenn jedes Release einen anderen Schwerpunkt setzt. So können zum Beispiel besonders risikoreiche Anforderungen vorgezogen werden, um möglichst viel Zeit für Tests zu gewinnen.

Daraus ergeben sich folgende Ansprüche an die Software:

- 2.1 Unterst¨utzung verbreiteter Priorisierungsverfahren
- 2.2 Priorisierung der Anforderungen nach mehreren Kriterien
- 2.3 Priorisierung der Anforderungen durch mehrere Akteure
- 2.4 Erstellung einer Wichtigkeitsskala mit Gewichtung von Kriterien und Akteuren
- 2.5 Anforderungen können Releases zugeteilt werden

# 2.3 Verfolgbarkeit (Traceability) und Implementationskontrolle

Insbesondere die Projektmanager, aber auch andere Beteiligte, müssen eine Übersicht über die Anforderungen halten und beurteilen können, welche Anforderungen sich in welchem Zustand befinden (bereits implementiert, getestet usw.). Beurteilt wird damit unter anderem die Einhaltung von Zeitvorgaben und der Grad der Fertigstellung der Anwendung. Verschiedene Analysen sind möglich [3]:

- $-$  Die Einflussanalyse stellt die Auswirkungen der Umsetzung einer Anforderung auf das Projekt dar und unterstützt den Entscheidungsprozess insbesondere im Änderungsmanagement.
- Die Abdeckungsanalyse stellt den Projektfortschritt dar, indem der Anteil bereits implementierter oder schon getesteter Anforderungen ermittelt wird.
- Die Nutzenanalyse geht dem Nutzen von implementierten Funktionen nach und stellt sicher, dass sämtliche Implementierungen einer Anforderung entsprechen.

Allgemein ausgedrückt bedeutet Traceability die Ermöglichung der Verfolgung einzelner Anforderungen über deren Zyklus von der Spezifikation zur zum Abschluss. Die dadurch gewonnene Übersicht wird zur zeitlichen und personellen Steuerung des Projektes, aber auch zur Zustandserfassung und zum Reporting gegenüber den Kunden verwendet. Während des Projektverlaufs kann es zu Änderungen der Anforderungen kommen. In der Änderungsverwaltung werden diese Änderungen während dem Projektverlauf erfasst, dokumentiert und analysiert.

Daraus ergeben sich folgende Ansprüche an die Software:

- 3.1 Darstellung von Auswirkungen der Umsetzung einer Anforderung (Einflussanalyse)
- 3.2 Übersicht über die Status der Anforderungen mit grafischer Darstellung (Abdeckungsanalyse)
- 3.3 Übersicht über den Releasefortschritt mit grafischer Darstellung (Abdeckungsanalyse)
- $3.4$  Erfassen und Begründen von Änderungen (Änderungsverwaltung)

# 3 Fallbeispiel mit IBM Telelogic Focal Point

IBM Telelogic Focal Point ist, nach Angaben des Herstellers, eine Software zur Unterstützung des Produkt- und Portfoliomanagements. Sie soll mit einem Fokus auf die Produktplanung die Verwaltung von Produktinformationen und insbesondere von Anforderungen erleichtern. Durch die Zentralisierung soll auch die Zusammenarbeit von Management, Ingenieuren, Marketingabteilungen und anderen Akteuren gefördert werden [1]. Focal Point wird auf einem Webserver installiert und ist über den Webbrowser zugänglich.

Im vorhergehenden Kapitel wurden Ansprüche an die Anforderungsverwaltung formuliert, anhand deren nun auf Focal Point eingegangen werden soll. Für jeden Bereich (Erfassen von Anforderungen, Priorisierung und Releaseplanung, Verfolgbarkeit und Implementationskontrolle) wird auf den folgenden Seiten die Funktionalität von Focal Point vorgestellt und bewertet, ob Focal Point die aufgestellten Ansprüche erfüllen kann. Dabei wird als Beispiel die Entwicklung einer Softwarelösung für eine Autowerkstatt verwendet. Das Beispiel stammt aus einem realen Projekt für einen Kunden aus der Industrie, wurde aber für die Darstellung in diesem Paper anonymisiert.

Das Grundkonzept von Telelogic Focal Point ist einfach. Der Benutzer kann eigene Module erstellen, welche genau seinen Bedürfnissen entsprechen. In jedem Modul können Attribute von verschiedenen Datentypen definiert werden. Konfigurierbare Sichten bestimmen, welcher Benutzer welche Attribute sehen und verändern kann. Mit diesen Modulen wird im Folgenden gearbeitet.

Beim Start zeigt Focal Point eine konfigurierbare Ubersichtsseite an, welche ¨ einen Überblick über das Projekt bietet [Abbildung 1].

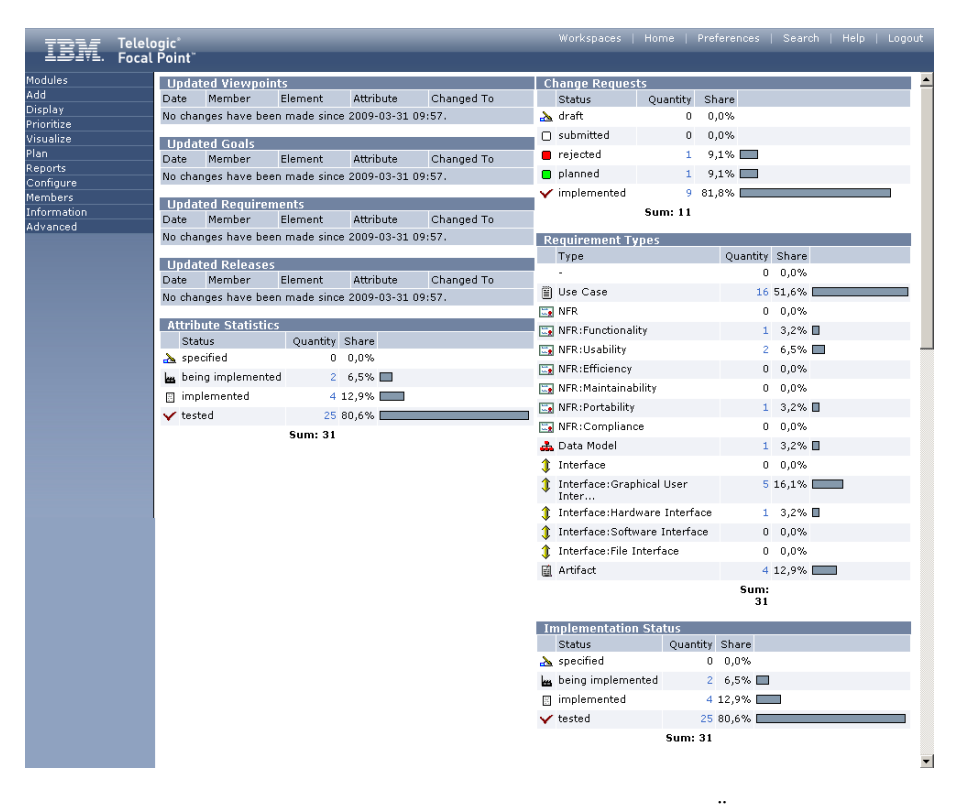

Abbildung 1. Die Einstiegsseite von Focal Point zeigt eine Ubersicht über neue Ereignisse und zeigt die wichtigsten Statistiken zum Projektfortschritt. Auch die Navigation auf der linken Seiten ist zu grossen Teilen konfigurierbar.

#### 3.1 Erfassen von Anforderungen

In einem ersten Schritt sollen Anforderungen erfasst werden. Dafür muss im Menü unter Configure/Modules ein neues Modul mit dem Namen Requirements erstellt werden. Danach werden für das Modul passende Attribute erstellt. Verschiedene Attributtypen stehen zur Auswahl, mit denen verschiedene Typen von Daten gespeichert werden können. Beispiele wären der Typ der Anforderung (Funktional, Nichtfunktional, etc.), Titel, Beschreibung, Grafiken, usw. (Anspruch 1.1). Ein wichtiger Attributtyp sind Links, welche auf andere Objekte in den Modulen oder ganze Listen enthalten können. Damit lassen sich andere Anforderungen in einer Liste verlinken, was zum Beispiel für die Definition von Abh¨angigkeiten von Nutzen ist (Anspruch 1.2). Auch die Phase einer Anforderung im Lebenszyklus kann durch die Definition eines Attributs erfasst werden (Anspruch 1.3). Die Menge der Attribute für eine Anforderung und deren Inhalte sind völlig offen, was einen grossen Spielraum für projektspezifische Anpassungen lässt.

Je nach erfassten Daten müssen mehrere Module erstellt werden für Objekte, welche mit den Anforderungen verknüpft werden sollen. Aus den Modulen können anschliessend Views erstellt werden, welche für verschiedene Benutzergruppen unterschiedlich angelegt sein können. Dadurch wird definiert, wer welche Daten eines Moduls sehen und bearbeiten kann. Zur Erfassung von Anforderungen steht danach ein Formular zur Verfügung, mit welchem die konfigurierten Attribute ausgefüllt werden können.

#### Auswertung der Ansprüche:

- $\checkmark$  1.1: Erfassen von Anforderungen Anforderungen können erfasst und frei mit Attributen versehen werden.
- $\checkmark$  1.2: Erfassen von Abhängigkeiten zwischen Anforderungen Durch ein Attribut mit einer Liste von Links können Abhängigkeiten erfasst werden
- $\checkmark$  1.3: Erfassen der Phase im Lebenszyklus, in der sich die Anforderung befindet Auch dieser Anspruch kann durch ein Attribut vom Typ Choice erfüllt werden

#### 3.2 Priorisierung und Releaseplanung

Mehrere Priorisierungsverfahren können mit Hilfe von Focal Point umgesetzt werden (Anspruch 2.1), allerdings wird nur AHP automatisch unterstützt. AHP ist eine Methode der Entscheidungstheorie, welche dazu dient, Elemente, in diesem Falle die Anforderungen, in eine hierarchische Struktur einzuordnen. Durchgeführt wird die Einordnung durch paarweise Vergleiche, indem jedes Element mit jedem anderen Element in der Grundmenge verglichen wird. Dabei wird kein absolutes Mass angewandt, es wird lediglich relativ beurteilt, wie Stark das eine Element dem anderen gemessen an einem bestimmten Kriterium unterbzw. übergeordnet ist. Wird dieser Vorgang für alle Elementpaare und Kriterien wiederholt, lässt sich für jedes Kriterium eine nach Werten geordnete Liste bilden, welche auch untereinander verrechnet werden können. Um den Aufwand für die Bewertung der n x  $(n-1)/2$  Paare zu verringern, wurden mathematische Methoden entwickelt [2].

Um die Priorisierung durch AHP in Focal Point zu benutzen, muss nur in der entsprechenden Ansicht die Priorisierung aktiviert werden. Zusätzlich müssen Kriterien vorhanden sein, anhand derer die Objekte verglichen werden können. Danach werden immer paarweise Objekte miteinander verglichen und auf einer Skala bewertet [Abbildung 2].

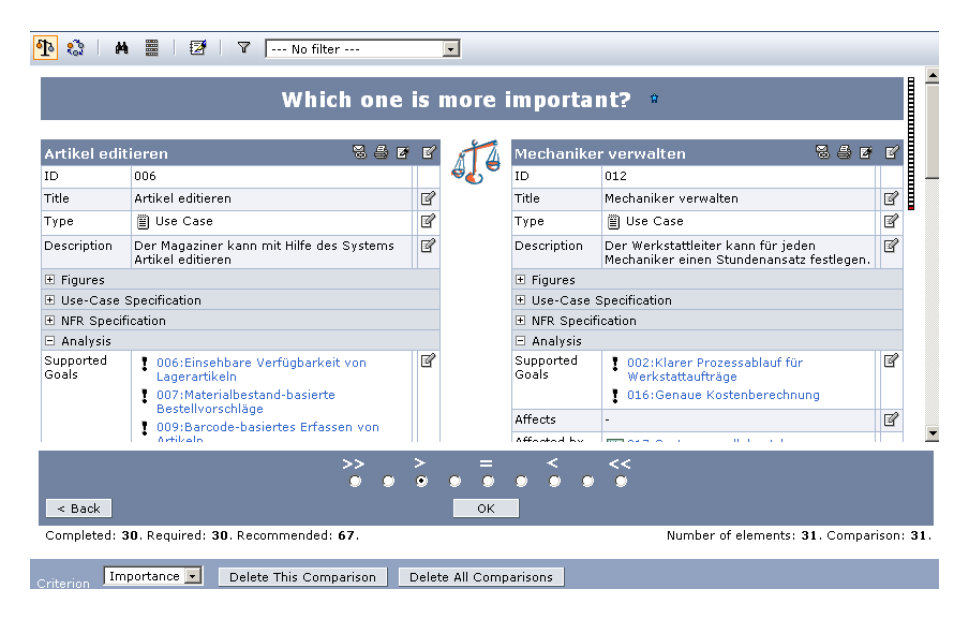

Abbildung 2. Focal Point unterstützt AHP. Paarweise werden Anforderungen (oder Wahlweise auch andere Objekte) gegenübergestellt und auf einer Skala nach Wichtigkeit oder anderen Kriterien bewertet.

Sollen andere Priorisierungsverfahren eingesetzt werden, stellt Focal Point keine integrierten Werkzeuge zur Verfügung. Durch die Erstellung eines Attributes ist es aber auch möglich, ein Numerical Assignment, 100-Dollar-Test (allerdings muss die Summe manuell berechnet werden), Ranking oder Top 10 umzusetzen. Die Wahl von AHP als primäres Priorisierungsverfahren scheint aber für eine Softwarelösung wie Focal Point sinnvoll, da dieses Verfahren eine zeitlich und räumlich verteilte Bearbeitung durch verschiedene Akteure zulässt.

Die Auswertung nimmt Focal Point automatisch vor und visualisiert diese in verschiedenen Grafiken. Als besonders n¨utzlich stellt sich das gestapelte Balkendiagramm heraus, welches gleichzeitig mehrere Kriterien darstellen kann. Kriterien (Anspruch 2.2) und Benutzer (Anspruch 2.3) können durch eine Einstellung (Rechtsklick auf die Legende und Menüpunkt "Criteria Scenarios") unterschiedlich gewichtet werden. Beispielsweise wird ein gestapeltes Balkendiagramm erstellt [Abbildung 3], auf welchem die insgesamt wichtigsten Anforderungen zuoberst dargestellt werden (Anspruch 2.4). Einzelne Anforderungen können anund abgewählt werden um den Einfluss auf das Gesamtprojekt festzustellen.

Die erstellte Rangfolge der Anforderungen kann direkt für die Releaseplanung verwendet werden. Bereits bestehen sollte dafür einerseits ein Modul für Releases mit einem Eintrag für das zu planende Release und andererseits ein Attribut vom Typ "Link" im Modul der Anforderung. Zuerst werden die Anforderungen für das Release mit einem Häkchen markiert. Die Zuweisung erfolgt durch einen Rechtsklick auf die Grafik und auf den Menüpunkt "Edit all checked Elements". Hier kann für alle markierten Anforderungen gleichzeitig das entsprechende Attribut mit dem gewünschten Release verlinkt werden (Anspruch 2.5). Dadurch ist sowohl die automatische Releaseplanung als auch das manuelle Bearbeiten der Releases möglich.

Alternativ zu gestapelten Balken-Diagrammen kann auch eine Kosten-Nutzen-Analyse erstellt werden, in welcher in einer Grafik die Kosten auf der einen Achse, der Nutzen auf der anderen Achse eingetragen werden. Die Anforderungen werden in diese Grafik eingetragen. Je näher eine Anforderung im Verhältnis zur Kostenachse an der Nutzenachse zu liegen kommt, umso eher wird die Anforderung umgesetzt [5] [Abbildung siehe Anhang A].

#### Auswertung der Ansprüche:

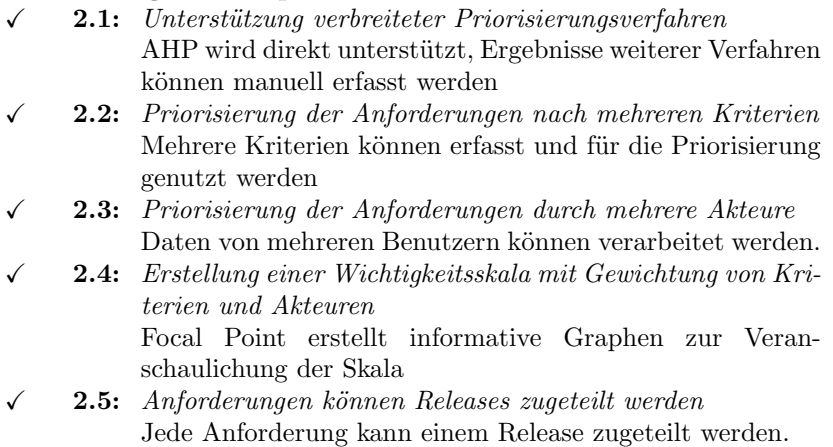

#### 3.3 Verfolgbarkeit und Implementationskontrolle

Focal Point lässt den Benutzer verschiedene Grafiken aus den gesammelten Daten erstellen. Wie bereits erwähnt kann der Einfluss einer Anforderung auf das Projekt anhand eines gestapelten Balkendiagramms visualisieren [Abbildung 3]. In der Legende oben Rechts im Bild wird angezeigt, welche Anteile die aktuell markierten Kriterien am Gesamtprojekt einnehmen (Anspruch 3.1).

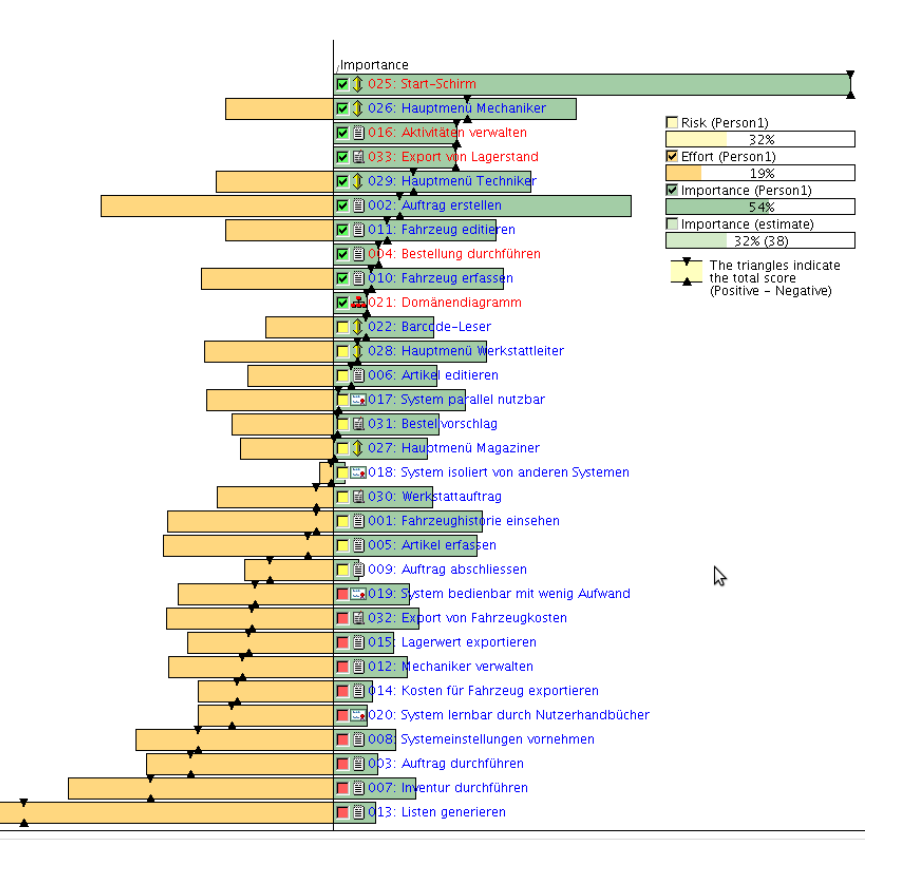

Abbildung 3. Die Auswertung der Priorisierung zeigt, welche Anforderungen am wichtigsten eingestuft wurden. Dafür können die Kriterien auch unterschiedlich gewichtet werden. Die schwarzen Pfeile bei jedem Balken geben die daraus resultierende Summe an. Anforderungen können gewählt und abgewählt werden, um den Einfluss auf das gesamte Projekt zu berechnen (oben Rechts).

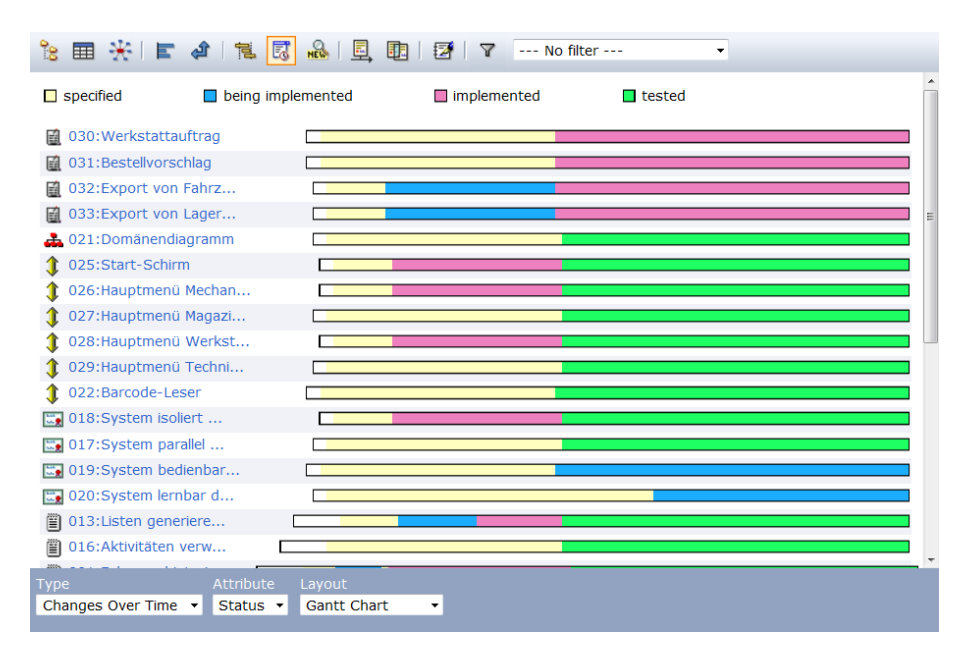

Abbildung 4. Darstellung zur Visualisierung des Fortschritts einzelner Anforderungen. Die horizontalen Balken zeigen die Statusveränderungen über den Zeitverlauf des Projekts.

Soll der Projektfortschritt angezeigt werden, stehen auch dafür geeignete Darstellungsmethoden zur Verfügung. Sollen der Verlauf der Umsetzung der Anforderungen angezeigt werden, kann dafür eine geeignete Grafik oder Tabelle erstellt werden [Abbildung 4]. In dieser Form der Grafik wird der Zeitliche Verlauf der Status jeder einzelnen Anforderung dargestellt (Anspruch 3.2). Soll hingegen zusätzlich noch erkannt werden, welche Anforderung welchem Release zugeteilt ist und eine Übersicht über den Releasefortschritt gewonnen werden, bietet sich die Anzeige einer Tabelle an. In einer Tabelle lassen sich in Zeilen, Kolonnen und Zellen frei Werte eintragen. Trägt man nun die Releases und den Status der Anforderungen in Kolonnen und Zeilen ein und lässt die Anforderungen in den Zellen anzeigen, entsteht eine Grafik, welche sehr übersichtlich den Status der Anforderungen und die Umsetzung der Releases anzeigt (Anspruch 3.3) [Abbildung 5].

Sollen die Statusänderungen für alle Anforderungen im Projektverlauf angezeigt werden, kann auch dafür eine geeignete Grafik erzeugt werden [Abbildung 8]. Dadurch kann der Projektfortschritt übersichtlich dargestellt und beurteilt werden.

Die Anderungsverwaltung funktioniert, wie alles andere in Focal Point auch, ¨ ¨uber die Erstellung eines Moduls und der passenden Sichten. Damit kann eine Eingabemaske erzeugt werden, in welcher Anderungen erfasst werden sollen ¨ (Anspruch 3.4) [Abbildung 7]. Wird eine Anforderung geändert, kann diese

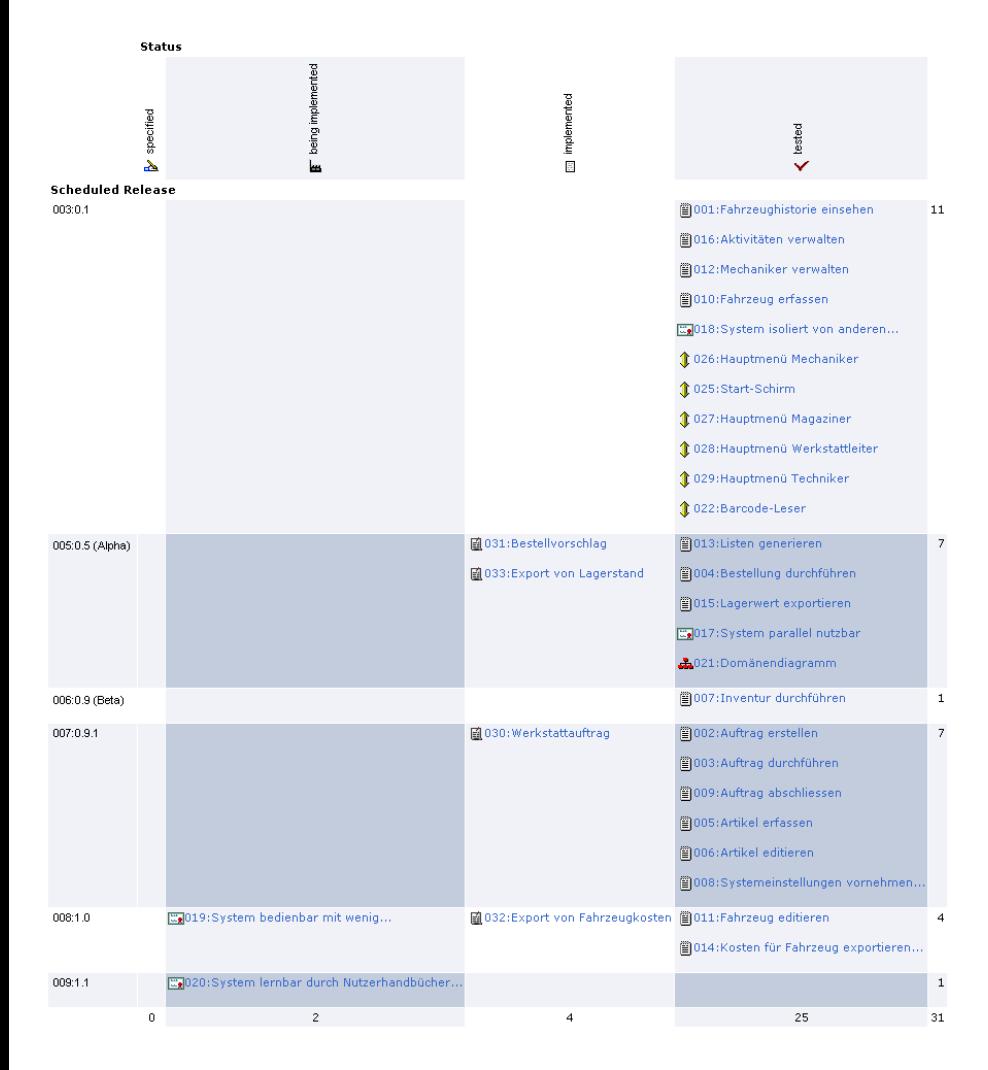

Abbildung 5. Eine mögliche Ansicht zur Auswertung des Projektfortschritts anhand der Anforderungen. In den Zeilen werden die Releases aufgelistet, in den Kolonnen der Status der Anforderungen. Die Anforderungen selber werden in die passenden Zellen eingetragen. In diesem Beispiel sind von Release 0.5 noch nicht alle Anforderungen getestet. Bei Projektende sollten alle ausgewählten Anforderungen in den Tested-Zustand gewechselt haben.

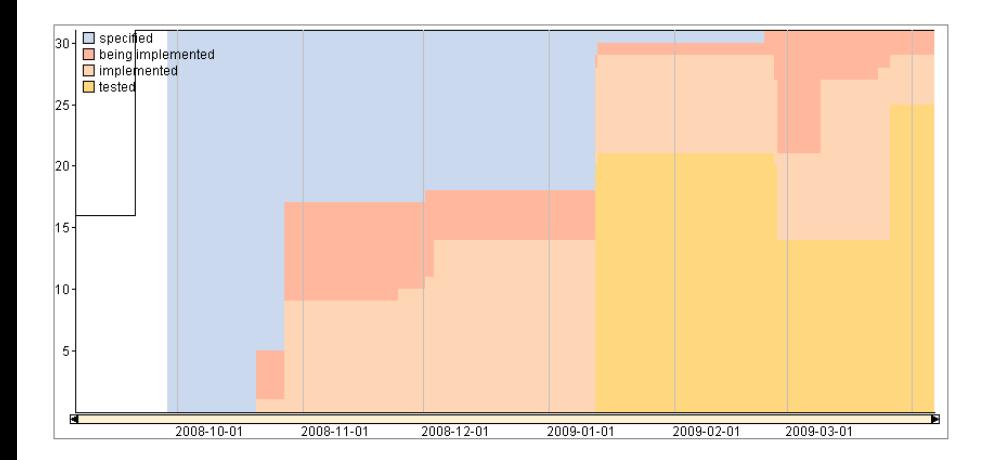

Abbildung 6. Diese Darstellung zeigt in der x-Achse einen Zeitverlauf und in der y-Achse den Anteil der Status. Man kann erkennen, dass mit der Zeit mehr und mehr Anforderungen implementiert sind, zu einem gewissen Zeitpunkt aber wieder einige Anforderungen vom Status getestet wieder in being implemented zurück fielen, was z.B. auf Änderungen oder nicht erfolgreiche Tests zurückzuführen ist.

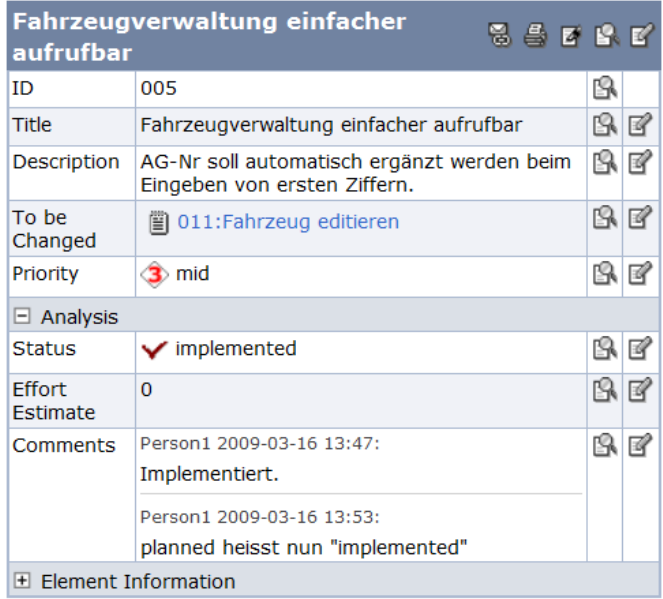

Abbildung 7. Darstellung eines erfassten Anderungswunsches, welcher bereits imple- ¨ mentiert ist.

wieder in einen anderen Status versetzt und neu implementiert werden, durchschreitet also den Lebenszyklus wieder von vorne.

# Auswertung der Ansprüche:

wird

- $\checkmark$  3.1: Einflussanalyse: Darstellung von Auswirkungen der Umsetzung einer Anforderung Die Auswirkungen auf verschiedene Kriterien können in der Rangliste der Priorisierung dargestellt werden
- $\checkmark$  3.2: Abdeckungsanalyse: Übersicht über die Status der Anforderungen mit grafischer Darstellung Mehrere grafische Darstellungsmöglichkeiten stehen zur Verfügung um den Projektfortschritt darzustellen
- $\checkmark$  3.3: Abdeckungsanalyse: Übersicht über den Releasefortschritt mit grafischer Darstellung Der Fortschritt der Releases lässt sich darstellen indem z.B. der Status der Anforderungen in eine Tabelle eingetragen
- $\checkmark$  3.4: Änderungsverwaltung: Erfassen und Begründen von  $\ddot{A}nderuneen$ Es kann ein Modul mit entsprechenden Sichten erstellt werden um Änderungen zu erfassen und zu verwalten

# 4 Auswertung

Insgesamt hat Focal Point sämtliche zuvor aufgestellten Ansprüche erfüllt und bietet eine umfangreiche Funktionalität. Durch den modularen Aufbau, die hohe Konfigurationsmöglichkeit und durch die eigene Erstellung von Modulen bleibt die Software sehr vielseitig und lässt sich für eine grosse Spanne von Projekten nutzen. Die grosse Anpassungsmöglichkeit bringt allerdings auch den Nachteil mit sich, dass bei Projektbeginn viel Konfigurationsarbeit nötig ist, um das Projekt zu starten. Der Erfolg eines mithilfe von Focal Point durchgeführten Projekts dürfte aber auch von einer sinnvollen Konfiguration abhängen. Auch der Arbeitsablauf wird vollständig vom Benutzer gestaltet und stellt so höhere Anforderung an die Erfahrung auf dem Gebiet der Anforderungsverwaltung.

Der Erfassung von Anforderungen sind durch die freie Definition von Modulen und Attributen kaum Grenzen gesetzt und dürfte dadurch verschiedensten Projekten genügen. Verschiedene Sichten auf die Module garantieren, dass jeder Benutzer nur die für ihn relevanten Daten sieht und bearbeiten kann. Die hohe Komplexität kann somit für den einzelnen Nutzer sinnvoll reduziert werden.

Auch die Priorisierung ist vorbildlich umgesetzt. AHP wird als vorgezogene Variante behandelt und automatisch und detailliert ausgewertet. Weitere Priorisierungsverfahren können durch die geschickte Erstellung von Attributen auch durchgeführt werden, werden aber nicht von Focal Point automatisiert. Die Auswertung der Priorisierung lässt sich nach verschiedenen Kriterien gewichten und filtern. Die Erfassung von Releases und die Zuweisung von Anforderungen lässt sich auch auf einfache Weise tätigen und grafisch darstellen.

Alles in allem ist der Funktionsumfang von Focal Point für die getesteten Bereiche sehr grosszügig bemessen.

### 5 Zusammenfassung und Aussicht

In diesem Paper wurden Ansprüche an die softwaregestützte Verwaltung von Anforderungen in einem Softwareprojekt aufgestellt und anhand eines realen Beispielprojektes überprüft, ob Telelogic Focal Point diesen Ansprüchen gerecht wird. Es konnte festgestellt werden, dass Focal Point alle aufgestellten Ansprüche erfüllen kann. Focal Point ist durch die Möglichkeit des Definierens von Modulen sehr offen gestaltet und lässt sich dadurch stark an die Bedürfnisse von einzelnen Projekten anpassen. Auf der anderen Seite zieht aber diese offene Gestaltung auch einen empfundenen hohen Konfigurationsaufwand mit sich. Das Urteil über Telelogic Focal Point fällt aber durchwegs positiv aus.

Diese Studie wurde durchgeführt an einem realen Softwareprojekt einer Autowerkstatt. Das Projekt darf in diesem Paper als generisches Beispiel verstanden werden, da der Autor lediglich Zugriff auf die Daten in Focal Point hatte, selber aber nicht am Projekt beteiligt war. Für genauere Daten über die Anwendung von Focal Point wäre es sinnvoll, ein Projekt über längere Zeit zu begleiten, um auch mögliche Probleme und Einschränkungen feststellen zu können.

### Referenzen

- 1. IBM, http://www.telelogic.com/corp/products/focalpoint/index.cfm
- 2. Berander, P, Andrews, A: Requirements Priorization. In: Aurum A, Wohlin C.: Engineering and Managing Software Requirements. Springer, Berlin (2005).
- 3. Ebert, C: Systematisches Requirements Engineering und Management. Anforderungen ermitteln, spezifizieren, analysieren und verwalten. dpunkt.verlag, Heidelberg (2008).
- 4. Karlsson, L, Thelin, T., Regnell, B., Berander, P, Wohlin, C.: Pair-wise comparison versus planning game partitioning - experiments on requirements prioritisation techniques. In: Empirical Software Engineering (EMSE), Volume 12, Number 1, 2006. Verfügbar online: http://dx.doi.org/10.1007/s10664-006-7240-4.
- 5. Karlsson, L, Ryan, K.: A Cost-Value Approach for Prioritizing Requirements. In: Software IEEE, Volume 14, Issue 5, 1997. Verfügbar online: http://doi. ieeecomputersociety.org/10.1109/52.605933

# 6 Anhang A

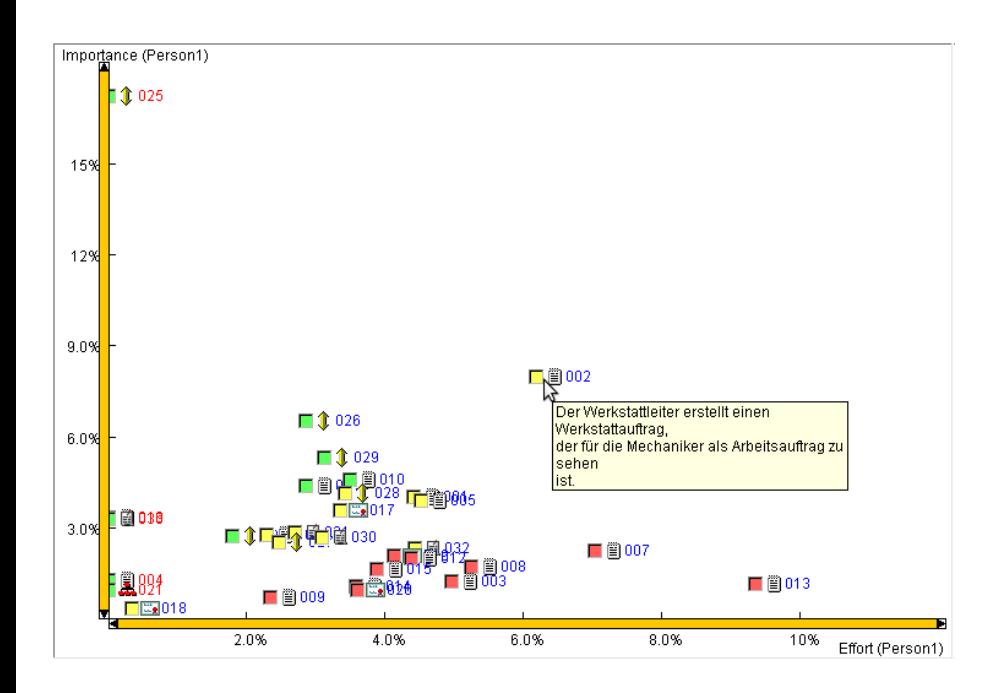

Abbildung 8. Eine weitere Variante zur Darstellung der Priorisierung anhand eines Kosten-Nutzen-Diagramms. Werden auf der X-Achse die Kosten und auf der Y-Achse der Nutzen einer Anforderung eingetragen, finden sich die Anforderungen mit hoher Priorität verhältnismässig näher der Y-Achse als der X-Achse.